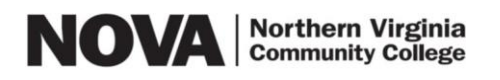

## **How to Apply for NOVA Scholarships**

## **1) At https://nvcc.academicworks.com/ click Sign Up.**

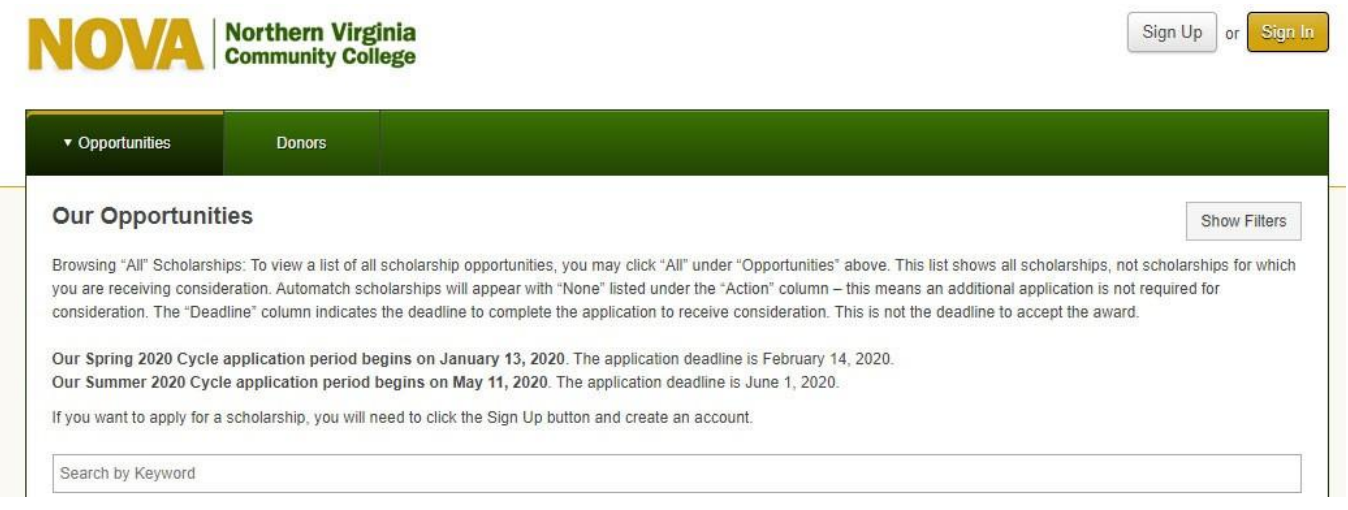

**2) Enter your "Preferred" email address listed in your NOVAConnect account and create a password at [https://nvcc.academicworks.com/users/sign\\_up.](https://nvcc.academicworks.com/users/sign_up)**

**To confirm or change your "Preferred" email address, log in to your NOVAConnect Student Center and under "Personal Information" select "Email Addresses". Click the arrow button and confirm or change your "Preferred" email address.**

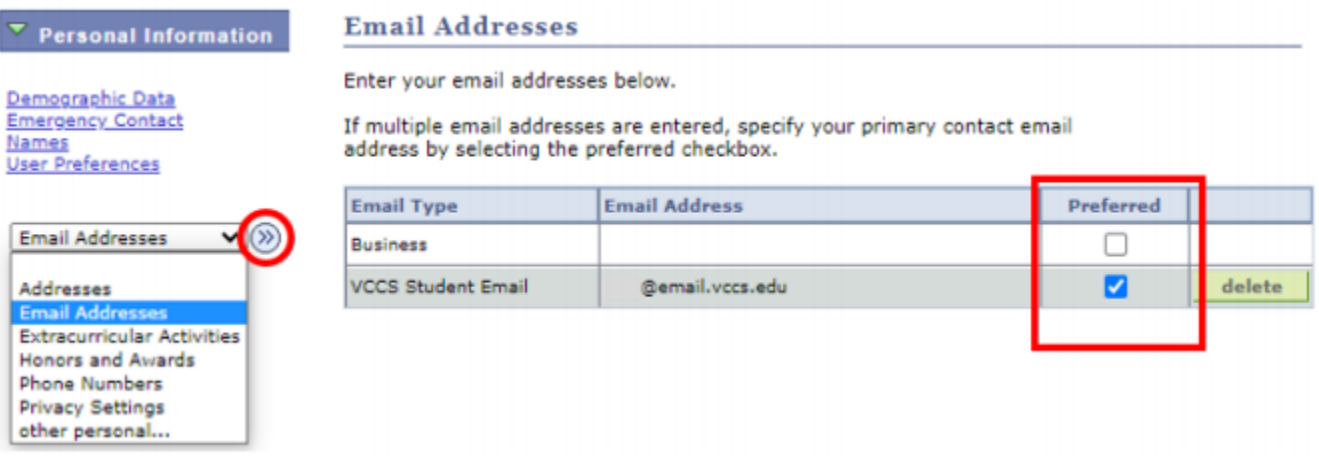

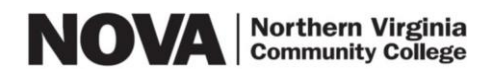

## **3) Log in to your "Preferred" email and click on the provided link to confirm your account.**

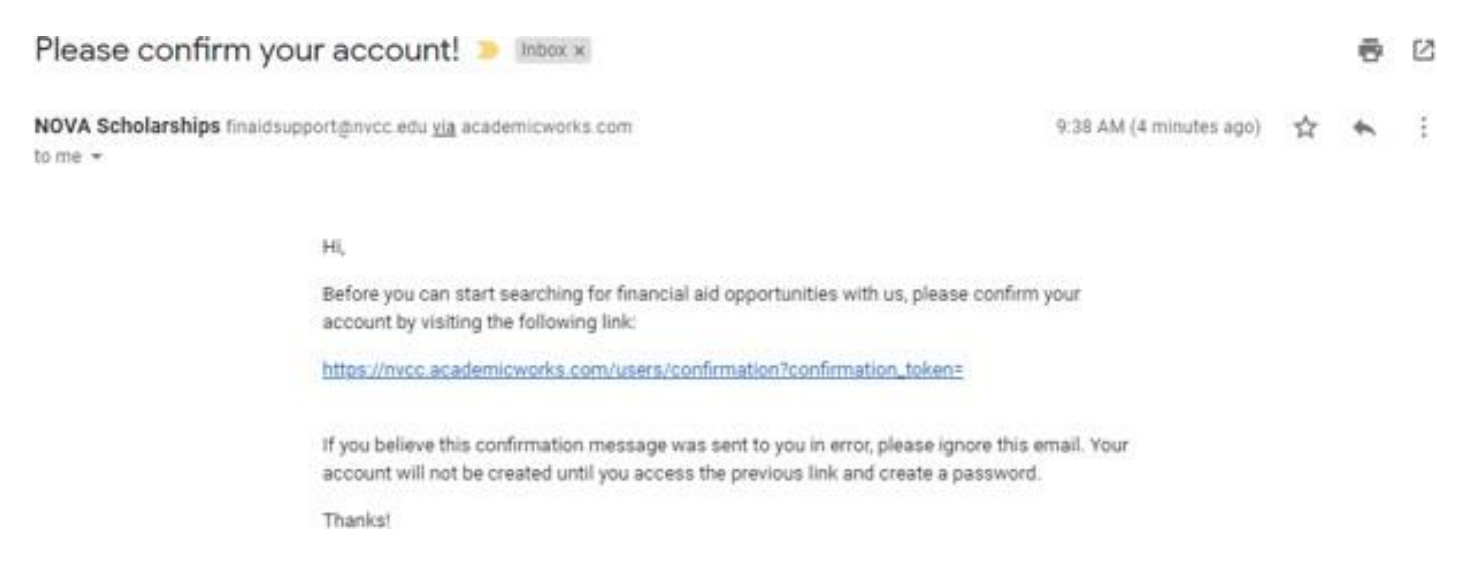

**4) Begin completing the General Application after clicking on the link in your "Preferred" email.**

**If you need to log in again after clicking on the link that was sent to your "Preferred" email, use the https://nvcc.academicworks.com/users/sign\_in website and enter the "Preferred" email and password you created to sign in as shown below.**

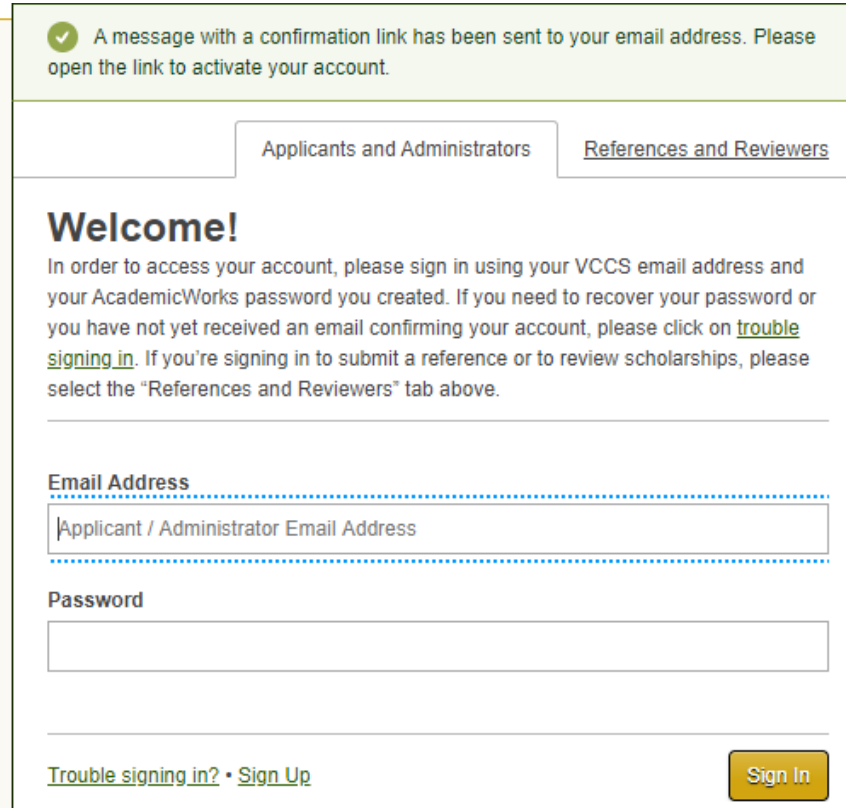

**5) Complete the General Application to be considered for "auto match" scholarships. By submitting the General Application you will be considered for the scholarships for which you may be eligible based on the information provided in the General Application.**

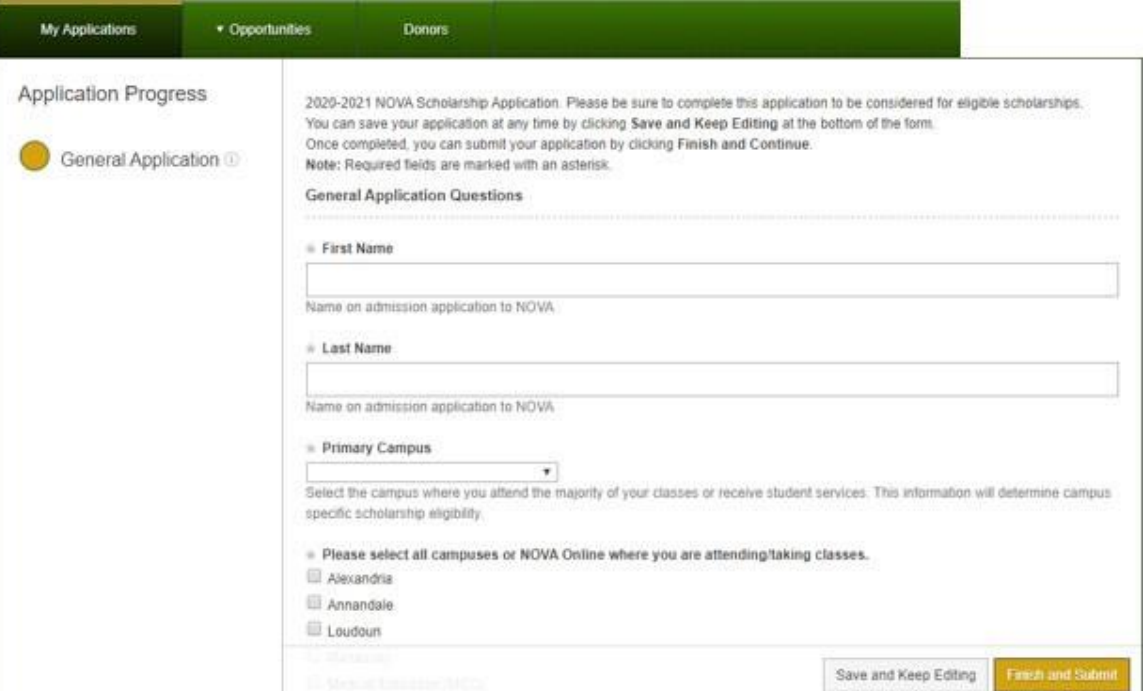

**6) After submitting the General Application you should see a notice indicating that your general application was successfully submitted and you may be presented with additional recommended scholarship opportunities for which you may possibly be eligible. Apply for those scholarships individually by clicking on the "Apply" button and following the prompts for each one. Remember to click the "Finish and Submit" button at the bottom of the screen after you complete each additional application.**

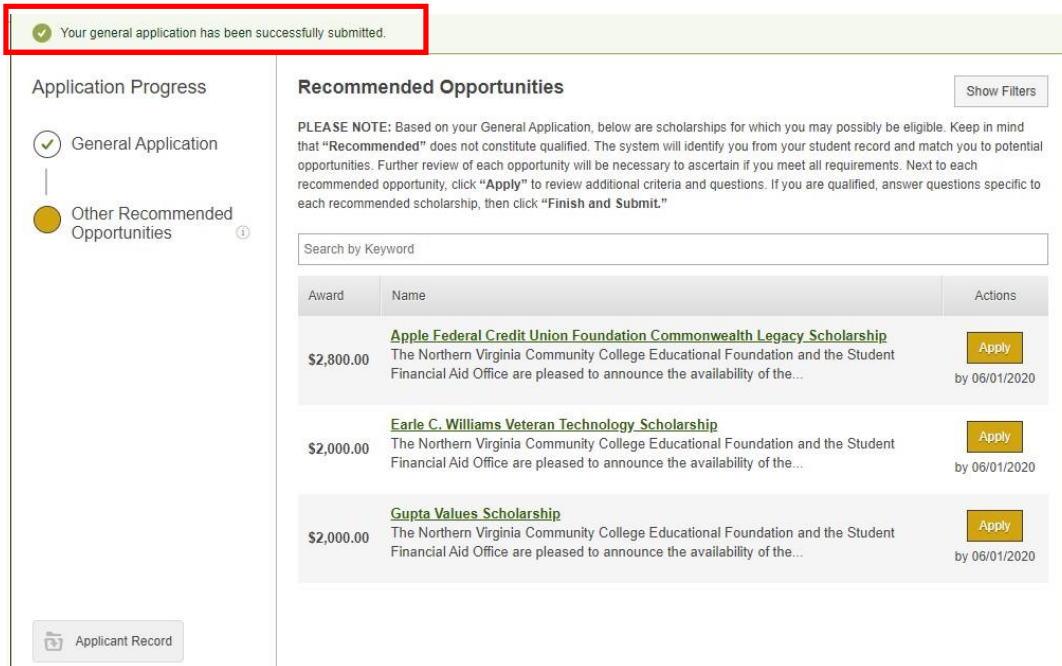

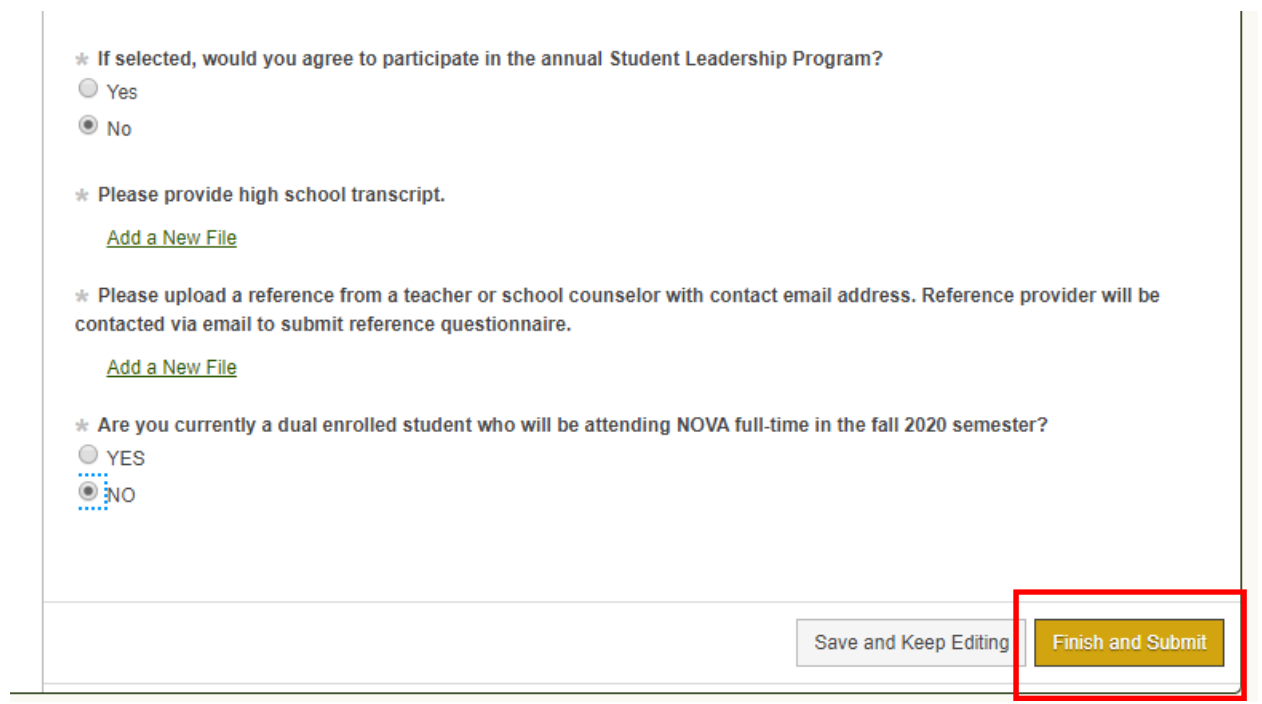

**7) If you are selected as a scholarship recipient you will be notified via your "Preferred" email within about two months after the scholarship deadline and the award will be posted on your myNOVA account under View Financial Aid. If you are not selected to receive a scholarship then you will not be notified.**